# Connect the power adapter and 1 press the power button

连接电源适配器并按下电源按钮 連接電源轉接器然後按下電源按鈕 電源アダプタを接続し、電源ボタンを押す

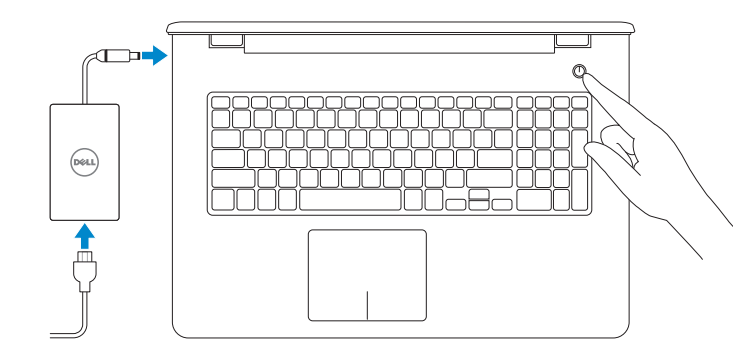

快 速 入 门 指 南 快 速 入 門 指 南 クイックスタートガイド Contact Dell 与 Dell 联络 | 與 Dell 公司聯絡 デルへのお問い合わせ

#### Product support and manuals

Regulatory and safety 管制和安全 | 管制與安 全 認可と安全性

产品支持和手册 產品支援與手冊 製品サポートとマニュアル

Regulatory type 管制类型 | 安規類 型 規制タイプ

dell.com/support dell.com/support/manuals dell.com/windows8 dell.com/support/linux

Computer model 计算机型号 | 電腦 型 號 コンピュータモデル

完成操作系统设置 | 完成作業系統設定 オペレーティングシステムのセットアップを終了する

dell.com/contactdell

Enable security and updates 启用安全和更新 啓用安全性與更新 セキュリティとアップデートを有効にする

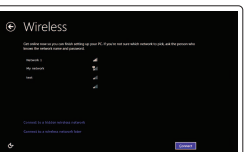

dell.com/regulatory\_compliance

Regulatory model 管制型号 | 安規型號 認可モデル

P28E

P28E001

Inspiron 17-5758 Inspiron 17-5758 系 列

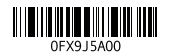

# 2 Finish Operating System setup

#### Windows

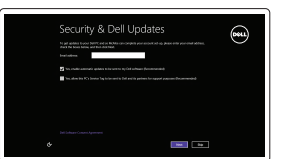

Follow the instructions on the screen to finish setup. 按照屏幕上的说明完成设置。 按照螢幕上的指示完成設定。 画面に表示される指示に従ってセットアップを終了します。

Connect to your network 连接到网络 連接網路 ネットワークに接続する

#### **NOTE:** If you are connecting to a secured wireless network, enter the password for the wireless network access when prompted.

注:如果您要连接至安全的无线网络,请在提示时输入访问无线网络的密码。

註:如果您要連線至安全的無線網路,請在提示下輸入存取無線網路的密碼。

メモ:セキュリティ保護されたワイヤレスネットワークに接続している場合、 プロンプトが表示されたらワイヤレスネットワークアクセスのパスワードを入 カします。

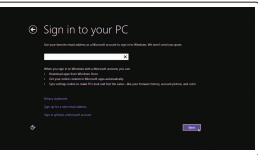

我的 Dell | 我的 Dell マ イ デ ル

#### Register your computer 注册您的计算机 | 註冊您的電腦 コンピュータを登録する

#### $Q + d\theta =$ My Dell **RUCKWU** Notifications Latitude CRAD Create Recovery Media Dell strongly recommends that you create a backup of the Dell factory<br>software that is installed on this computer as soon as possible. We...  $\boxed{\boldsymbol{i}}$  Suggested Items found Service Tag: 1999 Express Service Code: Warranty: **Expires on** C Last updated:

Dell Backup and Recovery Dell Backup and Recovery | Dell Backup and Recovery Dell Backup and Recovery

#### Sign in to your Microsoft account or create a local account

登录您的 Microsoft 帐户或创建本地帐户 登入您的 Microsoft 帳號或建立本機帳號 Microsoft アカウントにサインインするかロー カルアカウントを作成してください

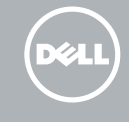

#### Ubuntu

### Learn how to use Windows

了解如何使用 Windows | 瞭解如何使用 Windows Windows の使い方について

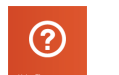

Help and Tips

帮助和提示 | 說明與秘訣 ヘルプとヒント

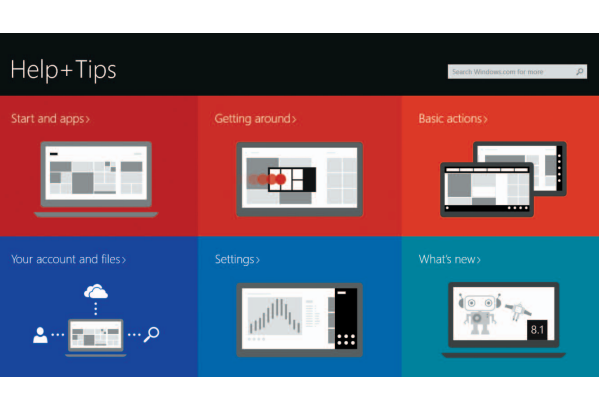

# Locate your Dell apps in Windows

在 Windows 中找到 Dell 应用程序 | 在 Windows 中找到您的 Dell 應用程式 Windows で Dell アプリを見つける

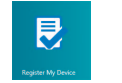

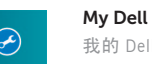

# Quick Start Guide

# Inspiron 17

5000 Series

#### Features

功能部件 | 功能 | 外観

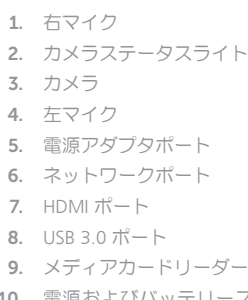

- 10. 電源およびバッテリーステータスラ 20. バッテリーリリースラッチ イト/ハードドライブアクティビティ 21. サービスタグラベル ラ イ ト
- 11. 左クリックエリア 12. 右クリックエリア 13. ヘッドセットボート 14. USB 2.0 ポート (2) 15. オプティカルドライブ 16. セキュリティケーブルスロット 17. 電 源 ボ タ ン 18. 認可ラベル(バッテリーベイ内) 19. バッテリー

- $F10$ 切换键盘背景灯(可选)
	- 切換鍵盤背光 (選配)

キーボード背面ライトを切り替える(オプション)

#### Shortcut keys

快捷键 | 捷徑鍵 ショートカットキー

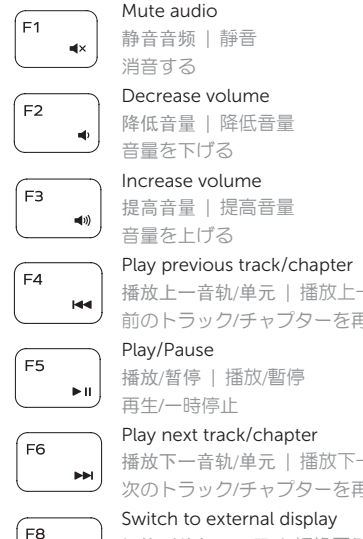

播放上一音轨/单元 | 播放上一首曲目/上一個章節 前のトラック/チャプターを再生する

播放/暂停 | 播放/暫停

#### Play next track/chapter

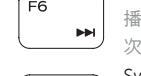

#### 播放下一音轨/单元 | 播放下一首曲目/下一個章節 次のトラック/チャプターを再生する

#### Switch to external display

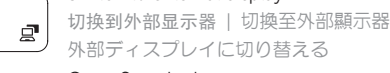

#### Open Search charm

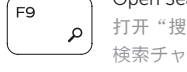

打开"搜索"超级按钮 | 開啓搜尋快速鍵 検索チャームを開く

#### Toggle keyboard backlight (optional)

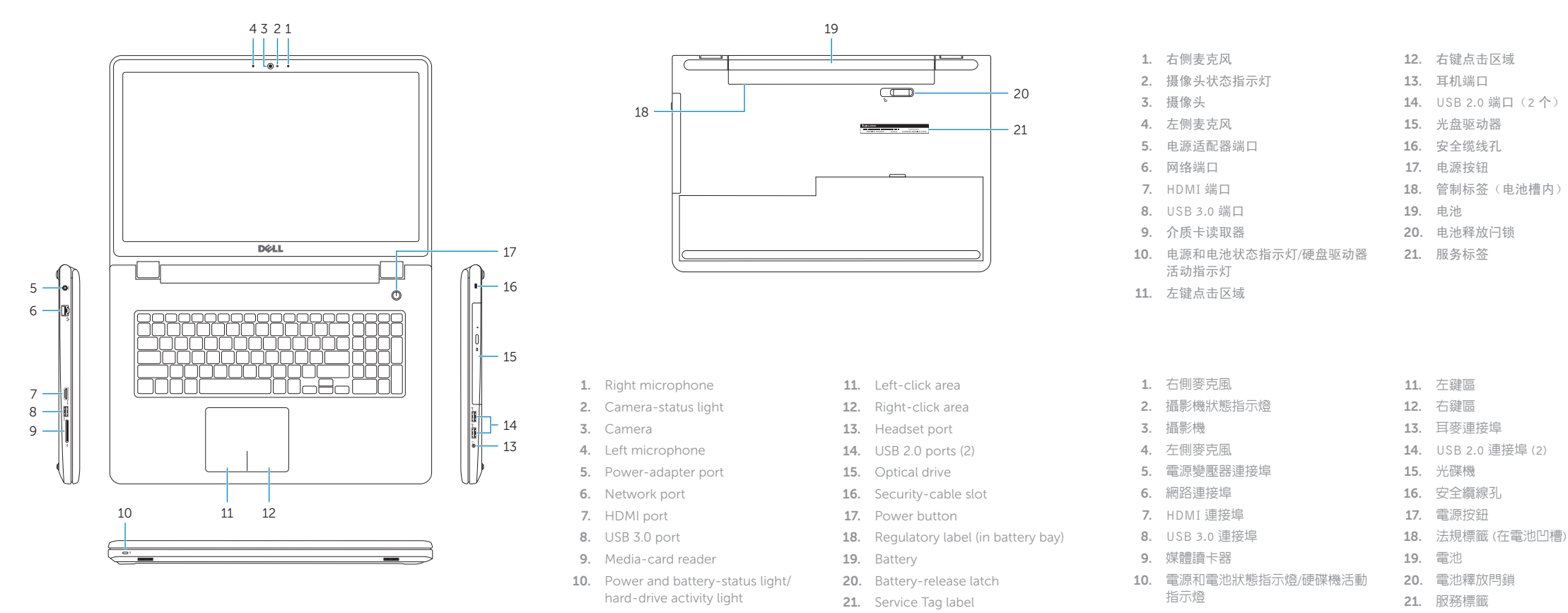

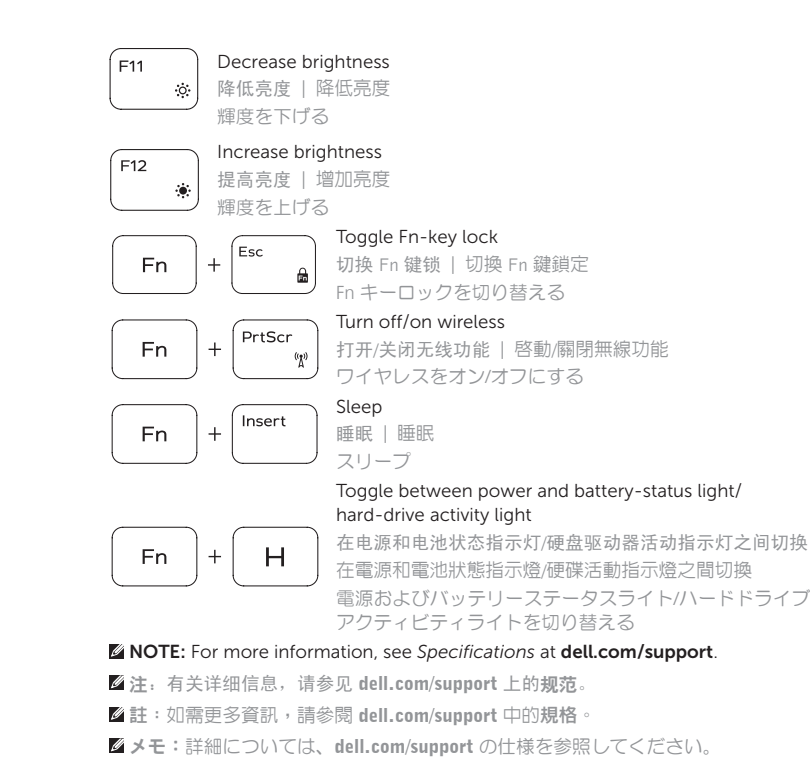